# Register a Gaming System and/or Smart TV on App State's Network

Below is a list of popular devices that are registerable and non-registerable on the University's network (s). Some devices are non-registerable due to either security reasons or hardware incompatibility.

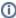

Some Gaming Devices and Smart TVs may connect to the Wireless Network using asu-visitor. For a more reliable connection, we highly recommend connecting any of these devices using an Ethernet Cable. The device must be registered on the App State network in order to gain a secure Ethernet connection.

# Step-by-step guide

To register a gaming device or smart TV on campus:

- 1. Connect an Ethernet cable to the device and to the port in the wall
- 2. Locate the Wired/LAN MAC address for your device (which can be found in the System or Network Settings)
- 3. Submit a <u>device registration service request</u> for personally owned devices. Be sure to include the device MAC address and your residence hall in the request.

You will receive an email notification when your device has been registered and admitted into the network. If you have additional questions, please contact our IT Support Center at 828-262-8324 option 4.

\*Note: If your device has already been registered and you move to a different room or another dorm, you do not have to submit a new support request to have your device registered again.

For registering your computer on our network with an Ethernet cable, read this article.

To register your computer on the wireless (Wi-Fi) network, visit <a href="https://wifi.appstate.edu">https://wifi.appstate.edu</a>.

#### Ethernet only:

- PlayStation 4 / PlayStation 5
- Xbox One / Series X
- Wii / Wii U with Ethernet adapter
- Roku with Ethernet or Ethernet adapter
- SmartTV with Ethernet or Ethernet adapter
- Apple TV
- Blu-Ray player
- Amazon Fire TV with Ethernet adapter
- Amazon Echo / Echo Dot with Ethernet adapter

#### Wireless:

- Computer/laptop Can also be registered on Ethernet
- Most mobile devices and phones
- Amazon Echo / Echo Dot
- PlayStation 3 / PlayStation 4
- Xbox 360 / Xbox One
- Nintendo 3DS / DS / DSi / Switch
- Sony PSP / Vita
- Google Home / Home Mini
- Amazon Echo / Echo Dot on wireless
- Chromecast on wireless
- Roku on wireless
- SmartTV on wireless
- Kindle tablets
- Wireless printers
- Sony PSP / Vita
- Nintendo 3DS / DS / DSi / Switch
- Amazon Fire TV Stick
- PlayStation 4 / PlayStation 5 on wireless
- Xbox One / Series X on wireless
- Other devices that do not support WPA2-Enterprise wireless
- Smart-home devices on wireless

# **Related Articles**

- App State Network Speed Test
- Delete a Computer Registration
  How to Configure ASU Wireless on iOS Devices.
- NTP/SNTP Servers
- Program a digital TV to receive all University channels
   Register a Computer on App State's Network with an Ethernet (Wired) Connection
   Windows and macOS System Updates and Patches
   Wireless Connection Guide for ASU and ASU-Secure

## Search Knowledge Base

## **Submit a Service Request**

We value your feedback! Click HERE to suggest updates to an existing article, request a new article, or submit an idea.